# **Google Public DNS einrichten**

Wenn DNS-Probleme mit lokalen Internetanbietern auftreten, kann ein Wechsel auf einen alternativen DNS-Server hilfreich sein.

Google stellt mit der [Public DNS](https://developers.google.com/speed/public-dns/) schnelle und kostenlose DNS-Server zur Verfügung:

**Google Public DNS (IPv4):**

#### **Google Public DNS (IPv6):**

- 8.8.8.8
- 8.8.4.4
- 2001:4860:4860::8888
- 2001:4860:4860::8844

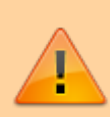

Sofern Sie sich in einem Firmennetzwerk befinden, sollten diese Einstellungen direkt am internen DNS-Server durchgeführt werden.

## **Variante 1: DNS direkt am Router konfigurieren**

Wenn Sie mehrere Geräte im selben Netzwerk auf den Google Public DNS umstellen möchten, wird am einfachsten direkt der Router dafür konfiguriert. (Beispiel an einem Swisscom Router)

### DSL-Modem (Router) Konfiguration

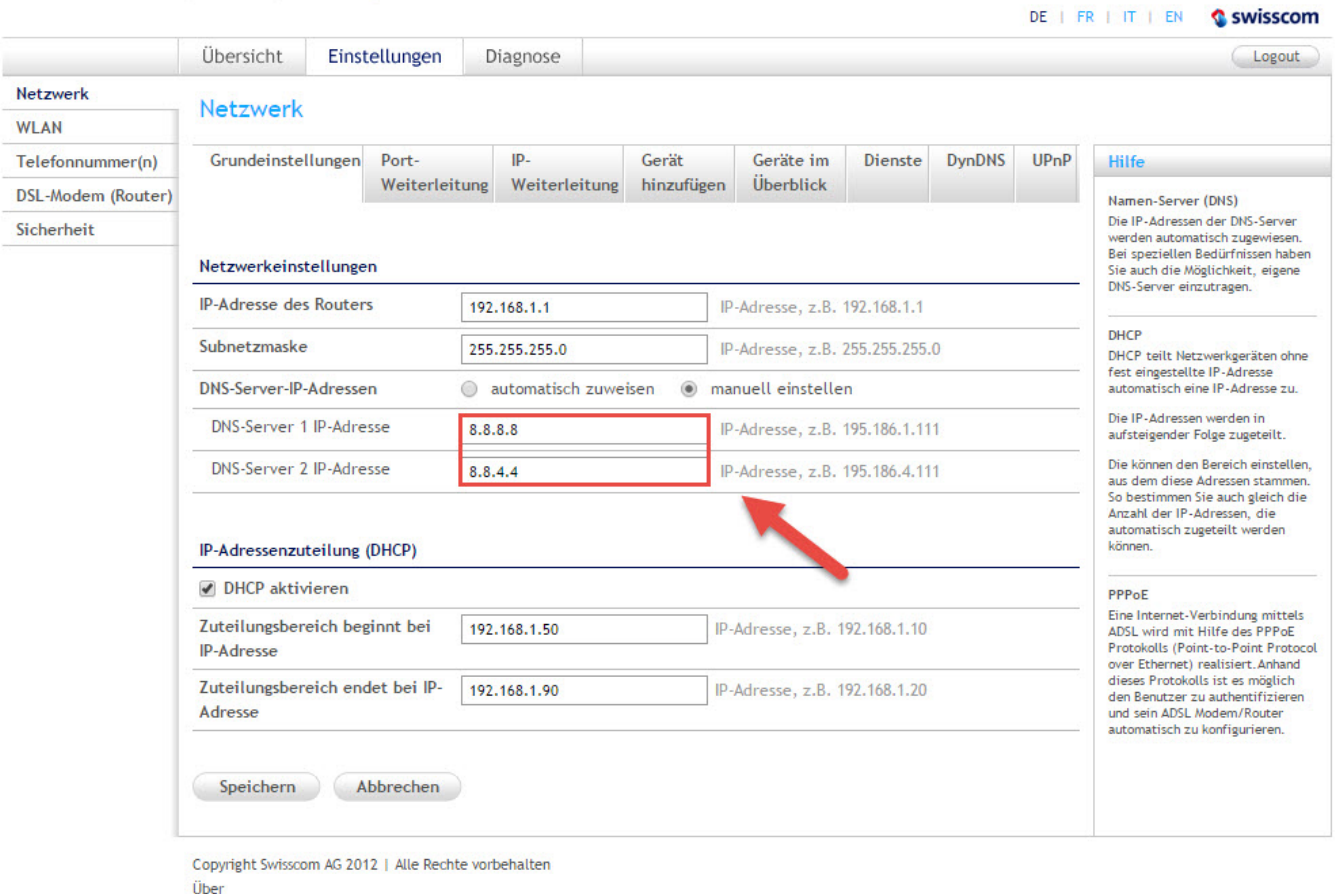

### **Variante 2: DNS am Computer konfigurieren**

Alternativ zur Konfiguration am Router kann auch direkt am Computer der DNS-Server eingestellt werden.

- 1. **Netzwerk- und das Freigabecenter** öffnen.
- 2. **Adaptereinstellungen ändern** auswählen.
- 3. Netzwerkadapter auswählen.
- 4. **IPv4-Optionen** mit Doppelklick auf **Internetprotokoll Version 4** öffnen.
- 5. Haken setzen bei **Folgende DNS-Serveradressen verwenden**
- 6. Google DNS eintragen und mit **OK** bestätigen

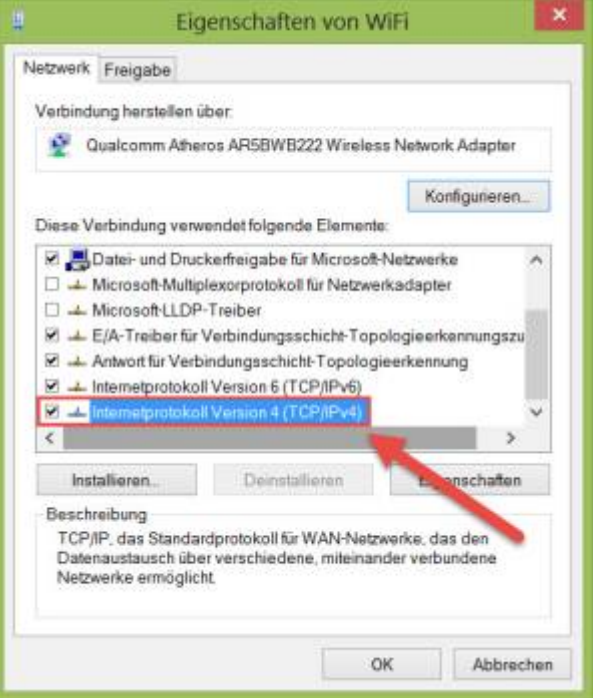

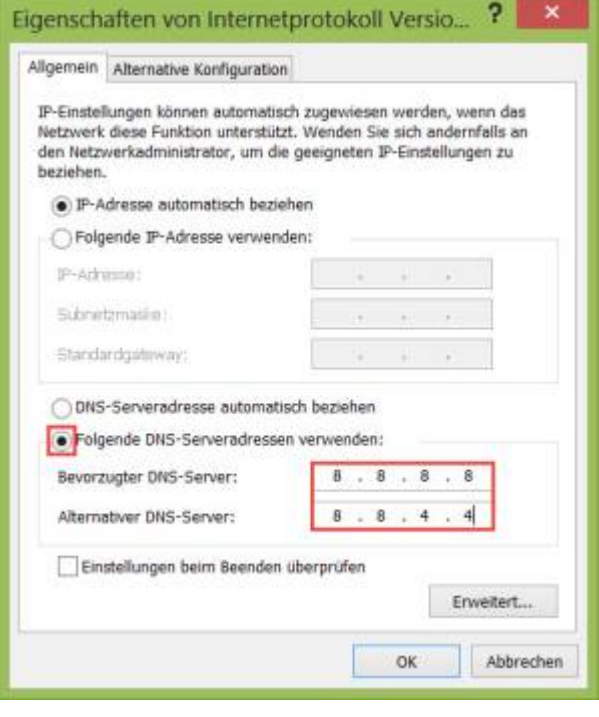

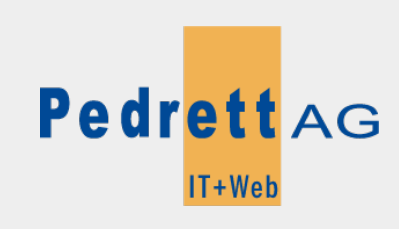

Dieses Dokument stammt aus dem Wiki der Pedrett IT+Web AG. Unter Berücksichtigung der [Nutzungsbedingungen](http://wiki.pitw.ch/doku.php/info:nutzungsbedingungen) ist eine Weiterverbreitung des Inhalts erlaubt, solange die [Pedrett IT+Web AG](http://www.pitw.ch) als Autor genannt wird.

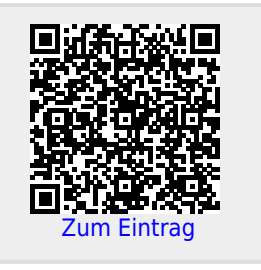